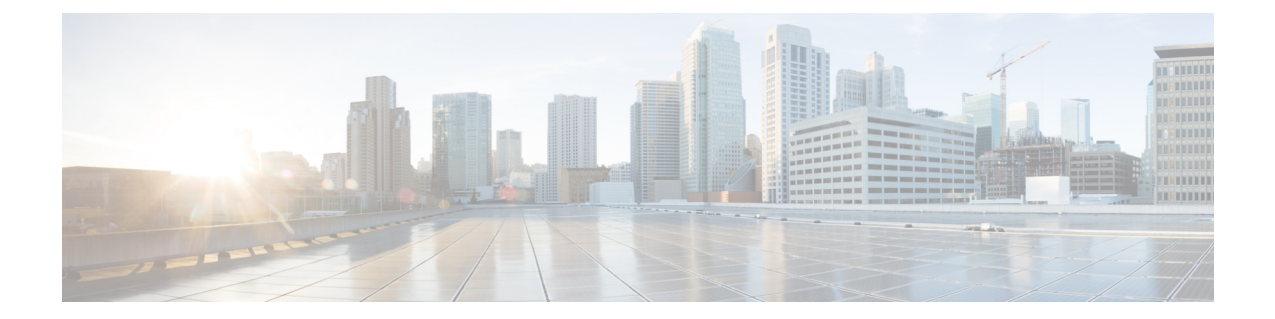

# ゼロ タッチ プロビジョニング

ネットワーク プロビジョニングの課題に対応するため、シスコは、ゼロ タッチ プロビジョニ ング モデルを導入しました。このモジュールでは、ゼロ タッチ プロビジョニング機能につい て説明します。

(注) ゼロ タッチ プロビジョニング機能は自動的に有効になり、設定は不要です。

- ゼロタッチプロビジョニングの制約事項 (1 ページ)
- ゼロ タッチ プロビジョニングについて (2 ページ)
- ゼロ タッチ プロビジョニングの構成例 (4 ページ)
- ゼロ タッチ プロビジョニングの機能情報 (33 ページ)

# ゼロタッチプロビジョニングの制約事項

- ゼロタッチプロビジョニングは、CiscoCatalyst 9200L SKUではサポートされていません。
- Cisco Catalyst 9800-L ワイヤレスコントローラでは、サービスポートといずれかのデータ ポートが有効化され、接続されている場合、AutoInstall はデフォルトでサービスポートに 到達します。
- Cisco Catalyst 9800-L ワイヤレスコントローラは、仮想ポートグループ (VPG) およびネッ トワークアドレス変換(NAT)をサポートしていません。したがって、アプリケーション またはスクリプトは、データポートを介してゲストシェルからネットワークに通信できま せん。Cisco Catalyst 9800-L ワイヤレスコントローラでは、データポートまたはサービス ポートを介してダウンロードされた ZTP スクリプトは、外部と通信できません。

# ゼロ タッチ プロビジョニングについて

#### ゼロ タッチ プロビジョニングの概要

ゼロ タッチ プロビジョニングは、異機種混在ネットワーク環境でのネットワーク デバイス プ ロビジョニングを自動化する、オープン ブートストラップ インターフェイスを提供します。

ゼロタッチプロビジョニングをサポートするデバイスが起動し、スタートアップコンフィギュ レーションが見つからない場合(初期インストール時)、デバイスはゼロ タッチ プロビジョ ニング モードに入ります。デバイスは、Dynamic Host Control Protocol(DHCP)サーバを検索 し、インターフェイスの IP アドレス、ゲートウェイ、ドメイン ネーム システム (DNS) サー バの IP アドレスをブートストラップして、ゲスト シェルを有効にします。次にデバイスは HTTP/TFTP サーバの IP アドレスまたは URL を取得し、HTTP/TFTP サーバからデバイスを構 成する Python スクリプトをダウンロードします。

ゲスト シェルは、Python スクリプトを実行するための環境を提供します。ゲスト シェルは、 ダウンロードした Python スクリプトを実行して、初期構成をデバイスに適用します。

初期プロビジョニングが完了したら、ゲストシェルは有効化されたままになります。詳細につ いては、「ゲスト シェル」の章を参照してください。

ゼロ タッチ プロビジョニングが失敗した場合、デバイスは自動インストールにフォールバッ クして、コンフィギュレーションファイルをロードします。詳細については、「[UsingAutoInstall](http://www.cisco.com/c/en/us/td/docs/ios/12_2/configfun/configuration/guide/ffun_c/fcf002.html) and [Setup](http://www.cisco.com/c/en/us/td/docs/ios/12_2/configfun/configuration/guide/ffun_c/fcf002.html)」を参照してください。 (注)

### ゼロ タッチ プロビジョニングのための **DHCP** サーバの設定

ゼロタッチプロビジョニングでは、プロビジョニングされる新しいデバイスと同じネットワー クで DHCP サーバを実行する必要があります。ゼロ タッチ プロビジョニングは、管理用ポー トとインバンド ポートの両方でサポートされます。

新しいデバイスをオンにすると、そのデバイスは、Python スクリプトが存在する HTTP/TFTP サーバの IP アドレス情報と Python スクリプトのフォルダ パスを DHCP サーバから取得しま す。Python スクリプトの詳細については、「Python API」および「Python CLI モジュール」の 各章を参照してください。

DHCP サーバは、次のオプションで DHCP 検出イベントに応答します。

- オプション150: (任意) 管理ネットワーク上の、実行される Python スクリプトをホスト している HTTP/TFTP サーバを指す IP アドレスの一覧が含まれます。
- オプション 67:HTTP/TFTP サーバ上の Python スクリプトのファイル パスが含まれます。

これらの DHCP オプションを受信すると、デバイスは、HTTP/TFTP サーバに接続して Python スクリプトをダウンロードします。この時点で、デバイスはHTTP/TFTPサーバに到達するルー トを持たないため、DHCP サーバによって提供されるデフォルトのルートを使用します。

#### **DHCPv6** のサポート

Cisco IOS XE Fuji 16.9.1 では、Dynamic Host Control Protocol バージョン 6(DHCPv6)のサポー トがゼロタッチプロビジョニング機能に追加されました。DHCPv6はデフォルトで有効になっ ており、スタートアップコンフィギュレーションなしでブートするすべてのデバイスで機能し ます。

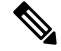

(注) DHCPv6 は Catalyst 9300 および 9500 シリーズ スイッチでのみサポートされます。

DHCPv6 は、Python スクリプトの TFTP と HTTP の両方のダウンロードによってサポートされ ています。Python スクリプトの HTTP または TFTP のダウンロードが失敗した場合、デバイス は開始時点(設定なしの状態)に戻ります。DHCPv4とDHCPv6の両方が機能するためには、 正しい HTTP ファイル パスが DHCP 設定で使用できる必要があります。

同じインターフェイスに IPv4 と IPv6 の両方のアドレスがあるか、またはネットワーク内に 2 つの異なるインターフェイスがあることが考えられます。つまり、一方は IPv4 トラフィック を受信でき、他方はIPv6トラフィックを受信できます。導入環境ではDHCPv4またはDHCPv6 オプションのいずれかを使用することをお勧めします。

次に、DHCPv4: /etc/dhcp/dhcpd.conf の例を示します。

```
host <hostname> {
 hardware ethernet xx:xx:xx:xx:xx;
  option dhcp-client-identifier "xxxxxxxxxxxxxx";
  option host-name "<hostname>".
  option log-servers x.x.x.x;
  fixed-address x.x.x.x;
  if option vendor-class-identifier = "..." {
    option vendor-class-identifier "...";
    if exists user-class and option user-class = "iPXE" {
      filename "http://x.x.x.x/…/<image>";
    \left| \right| else {
      filename "http://x.x.x.x/../<script-name>";
    }
  }
}
```
次に、ISC DHCPv6 サーバの設定例を示します。

option dhcp6.bootfile-url "http://[2001:DB8::21]/sample\_day0\_script.py";

# ゼロ タッチ プロビジョニングの構成例

#### **TFTP** コピーを使用しての管理ポートにおける **DHCP** サーバ設定の例

次に、デバイスの管理ポート経由で接続されている場合に TFTP コピーを使用して行う DHCP サーバ設定の例を示します。

Device> **enable** Device# **configure terminal** Device(config)# **ip dhcp excluded-address 10.1.1.1** Device(config)# **ip dhcp excluded-address vrf Mgmt-vrf 10.1.1.1 10.1.1.10** Device(config)# **ip dhcp pool pnp\_device\_pool** Device(config-dhcp)# **vrf Mgmt-vrf** Device(config-dhcp)# **network 10.1.1.0 255.255.255.0** Device(config-dhcp)# **default-router 10.1.1.1** Device(config-dhcp)# **option 150 ip 203.0.113.254** Device(config-dhcp)# **option 67 ascii /sample\_python\_dir/python\_script.py** Device(config-dhcp)# **exit** Device(config)# **interface gigabitethernet 1/0/2** Device(config-if)# **no ip dhcp client request tftp-server-address** Device(config-if)# **end**

### **HTTP** コピーを使用しての管理ポートにおける **DHCP** サーバ設定の例

次に、デバイスの管理ポート経由で接続されている場合に HTTP コピーを使用して行 う DHCP サーバ設定の例を示します。

Device> **enable** Device# **configure terminal** Device(config)# **ip dhcp pool pnp\_device\_pool** Device(config-dhcp)# **vrf Mgmt-vrf** Device(config-dhcp)# **network 10.1.1.0 255.255.255.0** Device(config-dhcp)# **default-router 10.1.1.1** Device(config-dhcp)# **option 67 ascii http://198.51.100.1:8000/sample\_python\_2.py** Device(config-dhcp)# **end**

## **TFTP**コピーを使用したインバンドポートでのサンプル**DHCP**サーバ構 成

次に示すのは、デバイスのインバンド ポート経由で接続されている場合の、TFTP コピーを使 用したサンプル DHCP サーバ構成です。

Device> **enable** Device# **configure terminal** Device(config)# **ip dhcp excluded-address 10.1.1.1** Device(config)# **ip dhcp pool pnp\_device\_pool**

```
Device(config-dhcp)# network 10.1.1.0 255.255.255.0
Device(config-dhcp)# default-router 10.1.1.1
Device(config-dhcp)# option 150 ip 203.0.113.254
Device(config-dhcp)# option 67 ascii /sample_python_dir/python_script.py
Device(config-dhcp)# exit
Device(config)# interface gigabitethernet 1/0/2
Device(config-if)# no ip dhcp client request tftp-server-address
Device(config-if)# end
```
## **HTTP**コピーを使用したインバンドポートでのサンプル**DHCP**サーバ構 成

次に示すのは、デバイスのインバンド ポート経由で接続されている場合の、HTTP コ ピーを使用したサンプル DHCP サーバ構成です。

```
Device> enable
Device# configure terminal
Device(config)# ip dhcp excluded-address 10.1.1.1
Device(config)# ip dhcp pool pnp_device_pool
Device(config-dhcp)# network 10.1.1.0 255.255.255.0
Device(config-dhcp)# default-router 10.1.1.1
Device(config-dhcp)# option 67 ascii http://192.0.2.1:8000/sample_python_2.py
Device(config-dhcp)# end
```
#### **Linux Ubuntu** デバイス上でのサンプル **DHCP** サーバの構成

次の DHCP サーバ構成例は、サーバがデバイスの管理ポートまたはインバンド ポートのどち らかに接続されていることと、Python スクリプトが TFTP サーバからコピーされることを示し ています。

```
root@ubuntu-server:/etc/dhcp# more dhcpd.conf
subnet 10.1.1.0 netmask 255.255.255.0 {
range 10.1.1.2 10.1.1.255;
     host 3850 {
        fixed-address 10.1.1.246 ;
        hardware ethernet CC:D8:C1:85:6F:00;option bootfile-name !<opt 67> " /python_dir/python_script.py";
       option tftp-server-name !\leopt 150> "203.0.113.254";
     }
 }
```
次のサンプルDHCP構成は、PythonスクリプトがHTTPサーバからデバイスにコピーされるこ とを示しています。

```
Day0_with_mgmt_port_http
-------------------------
subnet 192.168.1.0 netmask 255.255.255.0 {
range 192.168.1.2 192.168.1.255;
```
}

```
host C2-3850 {
  fixed-address 192.168.1.246 ;
  hardware ethernet CC:DB:CL:85:6F:00;}
```
option bootfile-name "http://192.168.1.46/sample\_python\_2.py";

DHCPサーバが実行状態になったら、管理ネットワーク接続デバイスを起動します。これによ り構成の残りの部分は自動的に実行されます。

### **TFTP** コピーを使用する管理ポートでの **DHCPv6** サーバ設定の例

次に、デバイスの管理ポート経由で接続されている場合に TFTP コピーを使用して行 う DHCPv6 サーバ設定の例を示します。

```
Device> enable
Device# configure terminal
Device(config)# ipv6 dhcp pool ztp
Device(config-dhcpv6)# address prefix 2001:DB8::1/64
Device(config-dhcpv6)# domain-name cisco.com
Device(config-dhcpv6)# bootfile-url tftp://[2001:db8::46]/sample_day0_script.py
Device(config-dhcpv6)# exit
Device(config)# interface vlan 20
Device(config-if)# ipv6 dhcp server ztp
Device(config-if)# end
```
## サンプルの **Python** プロビジョニング スクリプト

次に示すのは、HTTP サーバまたは TFTP サーバのいずれかから使用できるサンプル Python ス クリプトです。 print "\n\n \*\*\* Sample ZTP Day0 Python Script \*\*\* \n\n" # Importing cli module import cli print "\n\n \*\*\* Executing show platform \*\*\* \n\n" cli command = "show platform" cli.executep(cli\_command) print "\n\n \*\*\* Executing show version \*\*\* \n\n" cli\_command = "show version" cli.executep(cli\_command) print "\n\n \*\*\* Configuring a Loopback Interface \*\*\* \n\n" cli.configurep(["interface loop 100", "ip address 10.10.10.10 255.255.255.255", "end"]) print "\n\n \*\*\* Executing show ip interface brief \*\*\* \n\n" cli\_command = "sh ip int brief" cli.executep(cli\_command)

print "\n\n \*\*\* ZTP Day0 Python Script Execution Complete \*\*\* \n\n"

### **Cisco 4000** シリーズ サービス統合型ルータの起動ログ

次のゼロ タッチ プロビジョニングのブート ログでは、ゲスト シェルが正常に有効にされ、 Python スクリプトがゲスト シェルにダウンロードされ、ゲスト シェルがダウンロードした Python スクリプトを実行してデバイスをデイ ゼロに設定していることが示されています。

```
% failed to initialize nvram
```
**! <This message indicates that the startup configuration is absent on the device. This is the first indication that the Day Zero work flow is going to start.>**

This product contains cryptographic features and is subject to United States and local country laws governing import, export, transfer and use. Delivery of Cisco cryptographic products does not imply third-party authority to import, export, distribute or use encryption. Importers, exporters, distributors and users are responsible for compliance with U.S. and local country laws. By using this product you agree to comply with applicable laws and regulations. If you are unable to comply with U.S. and local laws, return this product immediately.

A summary of U.S. laws governing Cisco cryptographic products may be found at: http://www.cisco.com/wwl/export/crypto/tool/stqrg.html

If you require further assistance please contact us by sending email to export@cisco.com.

cisco ISR4451-X/K9 (2RU) processor with 7941237K/6147K bytes of memory. Processor board ID FJC1950D091 4 Gigabit Ethernet interfaces 32768K bytes of non-volatile configuration memory. 16777216K bytes of physical memory. 7341807K bytes of flash memory at bootflash:. 0K bytes of WebUI ODM Files at webui:.

%INIT: waited 0 seconds for NVRAM to be available

--- System Configuration Dialog ---

Would you like to enter the initial configuration dialog? [yes/no]: % **!!<DO NOT TOUCH. This is Zero-Touch Provisioning>>** Generating 2048 bit RSA keys, keys will be non-exportable... [OK] (elapsed time was 1 seconds) The process for the command is not responding or is otherwise unavailable The process for the command is not responding or is otherwise unavailable The process for the command is not responding or is otherwise unavailable The process for the command is not responding or is otherwise unavailable The process for the command is not responding or is otherwise unavailable The process for the command is not responding or is otherwise unavailable The process for the command is not responding or is otherwise unavailable The process for the command is not responding or is otherwise unavailable The process for the command is not responding or is otherwise unavailable The process for the command is not responding or is otherwise unavailable **Guestshell enabled successfully**

```
*** Sample ZTP Day0 Python Script ***
*** Configuring a Loopback Interface ***
Line 1 SUCCESS: interface loop 100
Line 2 SUCCESS: ip address 10.10.10.10 255.255.255.255
Line 3 SUCCESS: end
*** Executing show ip interface brief ***
Interface IP-Address OK? Method Status Protocol
GigabitEthernet0/0/0 unassigned YES unset down down
GigabitEthernet0/0/1 unassigned YES unset down down
GigabitEthernet0/0/2 unassigned YES unset down down down
GigabitEthernet0/0/3 192.168.1.246 YES DHCP up up
GigabitEthernet0 192.168.1.246 YES DHCP up up up
Loopback100 10.10.10.10 YES TFTP up up
```
\*\*\* ZTP Day0 Python Script Execution Complete \*\*\*

Press RETURN to get started!

デイ ゼロ プロビジョニングが完了すると、IOS プロンプトがアクセス可能になります。

## **Cisco Catalyst 9000** シリーズ スイッチの起動ログ

次のセクションでは、ゼロタッチプロビジョニングの起動ログのサンプルを表示します。この ようなログでは、ゲストシェルが正常に有効にされ、Pythonスクリプトがゲストシェルにダウ ンロードされ、ゲストシェルがダウンロードした Python スクリプトを実行してデバイスをデ イゼロに設定していることが示されています。

% Checking backup nvram % No config present. Using default config FIPS: Flash Key Check : Begin FIPS: Flash Key Check : End, Not Found, FIPS Mode Not Enabled ! **<This message indicates that the startup configuration is absent on the device. This is the first indication that the Day Zero work flow is**

**going to start.>**

#### **Cisco IOS XE Everest 16.6.x** から **Cisco IOS XE Fuji 16.8.x** へ

このセクションでは、.py スクリプトを実行する前の起動ログのサンプルを表示します。

Press RETURN to get started!

The process for the command is not responding or is otherwise unavailable The process for the command is not responding or is otherwise unavailable The process for the command is not responding or is otherwise unavailable The process for the command is not responding or is otherwise unavailable The process for the command is not responding or is otherwise unavailable

\*\*\* Sample ZTP Day0 Python Script \*\*\*

...

\*\*\* ZTP Day0 Python Script Execution Complete \*\*\*

このセクションでは、デイゼロプロビジョニング用にデバイスを設定する方法を示します。

Initializing Hardware...

System Bootstrap, Version 17.2.1r[FC1], RELEASE SOFTWARE (P) Compiled Thu 02/20/2020 23:47:51.50 by rel

Current ROMMON image : Primary Last reset cause : SoftwareReload C9300-48UXM platform with 8388608 Kbytes of main memory

Preparing to autoboot. [Press Ctrl-C to interrupt] 0 boot: attempting to boot from [flash:cat9k\_iosxe.16.06.05.SPA.bin] boot: reading file cat9k\_iosxe.16.06.05.SPA.bin ##################################################################################################

Both links down, not waiting for other switches Switch number is 1

Restricted Rights Legend

Use, duplication, or disclosure by the Government is subject to restrictions as set forth in subparagraph (c) of the Commercial Computer Software - Restricted Rights clause at FAR sec. 52.227-19 and subparagraph (c) (1) (ii) of the Rights in Technical Data and Computer Software clause at DFARS sec. 252.227-7013.

> cisco Systems, Inc. 170 West Tasman Drive San Jose, California 95134-1706

Cisco IOS Software [Everest], Catalyst L3 Switch Software (CAT9K IOSXE), Version 16.6.5, RELEASE SOFTWARE (fc3) Technical Support: http://www.cisco.com/techsupport Copyright (c) 1986-2018 by Cisco Systems, Inc. Compiled Mon 10-Dec-18 12:52 by mcpre

Cisco IOS-XE software, Copyright (c) 2005-2018 by cisco Systems, Inc. All rights reserved. Certain components of Cisco IOS-XE software are licensed under the GNU General Public License ("GPL") Version 2.0. The software code licensed under GPL Version 2.0 is free software that comes with ABSOLUTELY NO WARRANTY. You can redistribute and/or modify such GPL code under the terms of GPL Version 2.0. For more details, see the documentation or "License Notice" file accompanying the IOS-XE software, or the applicable URL provided on the flyer accompanying the IOS-XE software.

% Checking backup nvram % No config present. Using default config

FIPS: Flash Key Check : Begin FIPS: Flash Key Check : End, Not Found, FIPS Mode Not Enabled

This product contains cryptographic features and is subject to United States and local country laws governing import, export, transfer and use. Delivery of Cisco cryptographic products does not imply third-party authority to import, export, distribute or use encryption. Importers, exporters, distributors and users are responsible for compliance with U.S. and local country laws. By using this product you agree to comply with applicable laws and regulations. If you are unable to comply with U.S. and local laws, return this product immediately.

A summary of U.S. laws governing Cisco cryptographic products may be found at: http://www.cisco.com/wwl/export/crypto/tool/stqrg.html

If you require further assistance please contact us by sending email to export@cisco.com.

cisco C9300-48UXM (X86) processor with 1392780K/6147K bytes of memory. Processor board ID FCW2144L045 2048K bytes of non-volatile configuration memory. 8388608K bytes of physical memory. 1638400K bytes of Crash Files at crashinfo:. 11264000K bytes of Flash at flash:. 0K bytes of WebUI ODM Files at webui:.

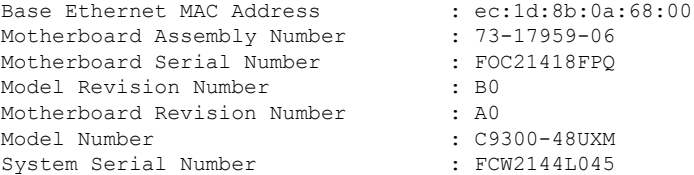

%INIT: waited 0 seconds for NVRAM to be available

SETUP: new interface Vlan1 placed in "shutdown" state

Press RETURN to get started!

\*Sep 4 20:35:07.330: %SMART\_LIC-6-AGENT\_READY: Smart Agent for Licensing is initialized \*Sep 4 20:35:07.493: %IOSXE\_RP\_NV-3-NV\_ACCESS\_FAIL: Initial read of NVRAM contents failed \*Sep 4 20:35:07.551: %IOSXE\_RP\_NV-3-BACKUP\_NV\_ACCESS\_FAIL: Initial read of backup NVRAM contents failed \*Sep 4 20:35:10.932: dev\_pluggable\_optics\_selftest attribute table internally inconsistent

@ 0x1D4

\*Sep 4 20:35:13.406: %CRYPTO-4-AUDITWARN: Encryption audit check could not be performed \*Sep 4 20:35:13.480: %SPANTREE-5-EXTENDED\_SYSID: Extended SysId enabled for type vlan \*Sep 4 20:35:13.715: %LINK-3-UPDOWN: Interface Lsmpi18/3, changed state to up \*Sep 4 20:35:13.724: %LINK-3-UPDOWN: Interface EOBC18/1, changed state to up \*Sep 4 20:35:13.724: %LINEPROTO-5-UPDOWN: Line protocol on Interface LI-Null0, changed state to up \*Sep 4 20:35:13.724: %LINK-3-UPDOWN: Interface GigabitEthernet0/0, changed state to down \*Sep 4 20:35:13.725: %LINK-3-UPDOWN: Interface LIIN18/2, changed state to up \*Sep 4 20:35:13.749: WCM-PKI-SHIM: buffer allocation failed for SUDI support check \*Sep 4 20:35:13.749: PKI/SSL unable to send Sudi support to WCM \*Sep 4 20:35:14.622: %IOSXE\_MGMTVRF-6-CREATE\_SUCCESS\_INFO: Management vrf Mgmt-vrf created with ID 1, ipv4 table-id 0x1, ipv6 table-id 0x1E000001 \*Sep 4 20:34:42.022: %STACKMGR-6-STACK LINK CHANGE: Switch 1 R0/0: stack mgr: Stack port 1 on Switch 1 is nocable \*Sep 4 20:34:42.022: %STACKMGR-6-STACK\_LINK\_CHANGE: Switch 1 R0/0: stack\_mgr: Stack port 2 on Switch 1 is down \*Sep 4 20:34:42.022: %STACKMGR-6-STACK LINK CHANGE: Switch 1 R0/0: stack mgr: Stack port 2 on Switch 1 is nocable \*Sep 4 20:34:42.022: %STACKMGR-6-SWITCH\_ADDED: Switch 1 R0/0: stack\_mgr: Switch 1 has been added to the stack. \*Sep 4 20:34:42.022: %STACKMGR-6-SWITCH\_ADDED: Switch 1 R0/0: stack\_mgr: Switch 1 has been added to the stack. \*Sep 4 20:34:42.022: %STACKMGR-6-SWITCH\_ADDED: Switch 1 R0/0: stack\_mgr: Switch 1 has been added to the stack. \*Sep 4 20:34:42.022: %STACKMGR-6-ACTIVE ELECTED: Switch 1 R0/0: stack mgr: Switch 1 has been elected ACTIVE. \*Sep 4 20:35:14.728: %LINEPROTO-5-UPDOWN: Line protocol on Interface Lsmpi18/3, changed state to up \*Sep 4 20:35:14.728: %LINEPROTO-5-UPDOWN: Line protocol on Interface EOBC18/1, changed state to up \*Sep 4 20:35:15.506: %HMANRP-6-HMAN\_IOS\_CHANNEL\_INFO: HMAN-IOS channel event for switch 1: EMP\_RELAY: Channel UP! \*Sep 4 20:35:15.510: %LINEPROTO-5-UPDOWN: Line protocol on Interface Vlan1, changed state to down \*Sep 4 20:35:34.501: %LINK-5-CHANGED: Interface Vlan1, changed state to administratively down \*Sep 4 20:35:34.717: %SYS-5-RESTART: System restarted -- Cisco IOS Software [Everest], Catalyst L3 Switch Software (CAT9K IOSXE), Version 16.6.5, RELEASE SOFTWARE (fc3) Technical Support: http://www.cisco.com/techsupport Copyright (c) 1986-2018 by Cisco Systems, Inc. Compiled Mon 10-Dec-18 12:52 by mcpre \*Sep 4 20:35:34.796: %LINK-3-UPDOWN: Interface GigabitEthernet0/0, changed state to up \*Sep 4 20:35:35.266: %SYS-6-BOOTTIME: Time taken to reboot after reload = 283 seconds \*Sep 4 20:35:35.796: %LINEPROTO-5-UPDOWN: Line protocol on Interface GigabitEthernet0/0, changed state to up \*Sep 4 20:35:36.607: %LINK-3-UPDOWN: Interface GigabitEthernet1/1/1, changed state to down \*Sep 4 20:35:36.607: %LINK-3-UPDOWN: Interface GigabitEthernet1/1/2, changed state to down \*Sep 4 20:35:36.607: %LINK-3-UPDOWN: Interface GigabitEthernet1/1/3, changed state to down \*Sep 4 20:35:36.608: %LINK-3-UPDOWN: Interface GigabitEthernet1/1/4, changed state to down \*Sep 4 20:35:36.608: %LINK-3-UPDOWN: Interface TenGigabitEthernet1/1/1, changed state to down \*Sep 4 20:35:36.608: %LINK-3-UPDOWN: Interface TenGigabitEthernet1/1/2, changed state to down \*Sep 4 20:35:36.608: %LINK-3-UPDOWN: Interface TenGigabitEthernet1/1/3, changed state to down

\*Sep 4 20:35:36.608: %LINK-3-UPDOWN: Interface TenGigabitEthernet1/1/4, changed state to down \*Sep 4 20:35:36.608: %LINK-3-UPDOWN: Interface TenGigabitEthernet1/1/5, changed state to down \*Sep 4 20:35:36.609: %LINK-3-UPDOWN: Interface TenGigabitEthernet1/1/6, changed state to down \*Sep 4 20:35:36.609: %LINK-3-UPDOWN: Interface TenGigabitEthernet1/1/7, changed state to down \*Sep 4 20:35:36.609: %LINK-3-UPDOWN: Interface TenGigabitEthernet1/1/8, changed state to down \*Sep 4 20:35:36.609: %LINK-3-UPDOWN: Interface FortyGigabitEthernet1/1/1, changed state to down \*Sep 4 20:35:36.609: %LINK-3-UPDOWN: Interface FortyGigabitEthernet1/1/2, changed state to down \*Sep 4 20:35:37.607: %LINEPROTO-5-UPDOWN: Line protocol on Interface GigabitEthernet1/1/1, changed state to down \*Sep 4 20:35:37.608: %LINEPROTO-5-UPDOWN: Line protocol on Interface GigabitEthernet1/1/2, changed state to down \*Sep 4 20:35:37.608: %LINEPROTO-5-UPDOWN: Line protocol on Interface GigabitEthernet1/1/3, changed state to down \*Sep 4 20:35:37.609: %LINEPROTO-5-UPDOWN: Line protocol on Interface GigabitEthernet1/1/4, changed state to down \*Sep 4 20:35:37.609: %LINEPROTO-5-UPDOWN: Line protocol on Interface TenGigabitEthernet1/1/1, changed state to down \*Sep 4 20:35:37.609: %LINEPROTO-5-UPDOWN: Line protocol on Interface TenGigabitEthernet1/1/2, changed state to down \*Sep 4 20:35:37.609: %LINEPROTO-5-UPDOWN: Line protocol on Interface TenGigabitEthernet1/1/3, changed state to down \*Sep 4 20:35:37.609: %LINEPROTO-5-UPDOWN: Line protocol on Interface TenGigabitEthernet1/1/4, changed state to down \*Sep 4 20:35:37.609: %LINEPROTO-5-UPDOWN: Line protocol on Interface TenGigabitEthernet1/1/5, changed state to down \*Sep 4 20:35:37.609: %LINEPROTO-5-UPDOWN: Line protocol on Interface TenGigabitEthernet1/1/6, changed state to down \*Sep 4 20:35:43.511: AUTOINSTALL: Obtain tftp server address (opt 150) 159.14.27.2 \*Sep 4 20:35:43.511: PNPA: Setting autoinstall complete to true for 159.14.27.2 \*Sep 4 20:35:57.673: %PLATFORM\_PM-6-FRULINK\_INSERTED: 8x10G uplink module inserted in the switch 1 slot 1 \*Sep 4 20:36:19.562: [IOX DEBUG] Guestshell start API is being invoked \*Sep 4 20:36:19.562: [IOX DEBUG] provided idb is mgmt interface \*Sep 4 20:36:19.562: [IOX DEBUG] Setting up guestshell to use mgmt-intf \*Sep 4 20:36:19.562: [IOX DEBUG] Setting up chasfs for iox related activity \*Sep 4 20:36:19.562: [IOX DEBUG] Setting up for iox pre-clean activity if needed \*Sep 4 20:36:19.562: [IOX DEBUG] Waiting for iox pre-clean setup to take affect \*Sep 4 20:36:19.562: [IOX DEBUG] Waited for 1 sec(s) for iox pre-clean setup to take affect \*Sep 4 20:36:19.562: [IOX DEBUG] Auto-configuring iox feature \*Sep 4 20:36:19.563: [IOX DEBUG] Waiting for CAF and ioxman to be up, in that order \*Sep 4 20:36:20.076: %UICFGEXP-6-SERVER\_NOTIFIED\_START: Switch 1 R0/0: psd: Server iox has been notified to start \*Sep 4 20:36:23.564: [IOX DEBUG] Waiting for another 5 secs \*Sep 4 20:36:28.564: [IOX DEBUG] Waiting for another 5 secs The process for the command is not responding or is otherwise unavailable

\*Sep 4 20:36:33.564: [IOX DEBUG] Waiting for another 5 secs The process for the command is not responding or is otherwise unavailable \*Sep 4 20:36:34.564: [IOX DEBUG] Waited for 16 sec(s) for CAF and ioxman to come up \*Sep 4 20:36:34.564: [IOX DEBUG] Validating if CAF and ioxman are running \*Sep 4 20:36:34.564: [IOX DEBUG] CAF and ioxman are up and running \*Sep 4 20:36:34.564: [IOX DEBUG] Building the simple mgmt-intf enable command string \*Sep 4 20:36:34.564: [IOX DEBUG] Enable command is: request platform software iox-manager app-hosting guestshell enable \*Sep 4 20:36:34.564: [IOX DEBUG] Issuing guestshell enable command and waiting for it to be up The process for the command is not responding or is otherwise unavailable The process for the command is not responding or is otherwise unavailable The process for the command is not responding or is otherwise unavailable The process for the command is not responding or is otherwise unavailable \*Sep 4 20:36:38.578: [IOX DEBUG] Waiting for another 5 secs The process for the command is not responding or is otherwise unavailable \*Sep 4 20:36:39.416: %LINK-3-UPDOWN: Interface TenGigabitEthernet1/0/48, changed state to up \*Sep 4 20:36:40.416: %LINEPROTO-5-UPDOWN: Line protocol on Interface TenGigabitEthernet1/0/48, changed state to upThe process for the command is not responding or is otherwise unavailable The process for the command is not responding or is otherwise unavailable The process for the command is not responding or is otherwise unavailable \*Sep 4 20:36:43.586: [IOX DEBUG] Waiting for another 5 secs Guestshell enabled successfully \*Sep 4 20:37:45.321: [IOX DEBUG] Checking for guestshell mount path \*Sep 4 20:37:45.321: [IOX DEBUG] Validating if guestshell is ready for use \*Sep 4 20:37:45.321: [IOX DEBUG] Guestshell enabled successfully \*\*\* Sample ZTP Day0 Python Script \*\*\* \*\*\* Executing show platform \*\*\* Switch Ports Model **Serial No. MAC address** Hw Ver. Sw Ver. ------ ----- --------- ----------- -------------- ------- -------- 1 62 C9300-48UXM FCW2144L045 ec1d.8b0a.6800 V01 16.6.5 Switch/Stack Mac Address : ec1d.8b0a.6800 - Local Mac Address Mac persistency wait time: Indefinite Current Switch# Role Priority State ------------------------------------------- \*1 Active 1 Ready

```
*** Executing show version ***
Cisco IOS XE Software, Version 16.06.05
Cisco IOS Software [Everest], Catalyst L3 Switch Software (CAT9K IOSXE), Version 16.6.5,
RELEASE SOFTWARE (fc3)
Technical Support: http://www.cisco.com/techsupport
Copyright (c) 1986-2018 by Cisco Systems, Inc.
Compiled Mon 10-Dec-18 12:52 by mcpre
Cisco IOS-XE software, Copyright (c) 2005-2018 by cisco Systems, Inc.
All rights reserved. Certain components of Cisco IOS-XE software are
licensed under the GNU General Public License ("GPL") Version 2.0. The
software code licensed under GPL Version 2.0 is free software that comes
with ABSOLUTELY NO WARRANTY. You can redistribute and/or modify such
GPL code under the terms of GPL Version 2.0. For more details, see the
documentation or "License Notice" file accompanying the IOS-XE software,
or the applicable URL provided on the flyer accompanying the IOS-XE
software.
ROM: IOS-XE ROMMON
BOOTLDR: System Bootstrap, Version 17.2.1r[FC1], RELEASE SOFTWARE (P)
Switch uptime is 2 minutes
Uptime for this control processor is 4 minutes
System returned to ROM by Reload Command
System image file is "flash:cat9k iosxe.16.06.05.SPA.bin"
Last reload reason: Reload Command
This product contains cryptographic features and is subject to United
States and local country laws governing import, export, transfer and
use. Delivery of Cisco cryptographic products does not imply
third-party authority to import, export, distribute or use encryption.
Importers, exporters, distributors and users are responsible for
compliance with U.S. and local country laws. By using this product you
agree to comply with applicable laws and regulations. If you are unable
to comply with U.S. and local laws, return this product immediately.
A summary of U.S. laws governing Cisco cryptographic products may be found at:
http://www.cisco.com/wwl/export/crypto/tool/stqrg.html
If you require further assistance please contact us by sending email to
export@cisco.com.
Technology Package License Information:
-----------------------------------------------------------------
Technology-package Technology-package
Current Type Next reboot
         ------------------------------------------------------------------
network-advantage Permanent network-advantage
cisco C9300-48UXM (X86) processor with 1392780K/6147K bytes of memory.
Processor board ID FCW2144L045
36 Ethernet interfaces
1 Virtual Ethernet interface
4 Gigabit Ethernet interfaces
20 Ten Gigabit Ethernet interfaces
2 Forty Gigabit Ethernet interfaces
2048K bytes of non-volatile configuration memory.
8388608K bytes of physical memory.
1638400K bytes of Crash Files at crashinfo:.
11264000K bytes of Flash at flash:.
0K bytes of WebUI ODM Files at webui:.
Base Ethernet MAC Address : ec:1d:8b:0a:68:00<br>Motherboard Assembly Number : 73-17959-06
Motherboard Assembly Number
Motherboard Serial Number : FOC21418FPQ
Model Revision Number : B0
Motherboard Revision Number : A0
Model Number : C9300-48UXM
System Serial Number : FCW2144L045
```
Switch Ports Model SW Version SW Image Mode ------ ----- ----- ---------- ---------- ---- \* 1 62 C9300-48UXM 16.6.5 CAT9K\_IOSXE BUNDLE Configuration register is 0x102 \*\*\* Configuring a Loopback Interface \*\*\* Line 1 SUCCESS: interface loop 100 Line 2 SUCCESS: ip address 10.10.10.10 255.255.255.255 Line 3 SUCCESS: end \*\*\* Executing show ip interface brief \*\*\* Interface IP-Address OK? Method Status Protocol Vlan1 unassigned YES unset administratively down down GigabitEthernet0/0 10.127.128.3 YES DHCP up up Tw1/0/1 unassigned YES unset down down Tw1/0/2 unassigned YES unset down down Tw1/0/3 unassigned YES unset down down unassigned YES unset down down Tw1/0/5 unassigned YES unset down down Tw1/0/6 unassigned YES unset down down Tw1/0/7 unassigned YES unset down down Tw1/0/8 unassigned YES unset down down unassigned YES unset down down down Tw1/0/10 unassigned YES unset down down Tw1/0/11 unassigned YES unset down down Tw1/0/12 unassigned YES unset down down Tw1/0/13 unassigned YES unset down down Tw1/0/14 unassigned YES unset down down Tw1/0/15 unassigned YES unset down down Tw1/0/16 unassigned YES unset down down Tw1/0/17 unassigned YES unset down down Tw1/0/18 unassigned YES unset down down Tw1/0/19 unassigned YES unset down down Tw1/0/20 unassigned YES unset down down Tw1/0/21 unassigned YES unset down down Tw1/0/22 unassigned YES unset down down Tw1/0/23 unassigned YES unset down down Tw1/0/24 unassigned YES unset down down Tw1/0/25 unassigned YES unset down down Tw1/0/26 unassigned YES unset down down Tw1/0/27 unassigned YES unset down down Tw1/0/28 unassigned YES unset down down down<br>
Tw1/0/29 unassigned YES unset down down YES unset down Tw1/0/30 unassigned YES unset down down Tw1/0/31 unassigned YES unset down down Tw1/0/32 unassigned YES unset down down Tw1/0/33 unassigned YES unset down down Tw1/0/34 unassigned YES unset down down unassigned YES unset down down Tw1/0/36 unassigned YES unset down down Te1/0/37 unassigned YES unset down down Te1/0/38 unassigned YES unset down down Te1/0/39 unassigned YES unset down down Te1/0/40 unassigned YES unset down down Te1/0/41 unassigned YES unset down down Te1/0/42 unassigned YES unset down down Te1/0/43 unassigned YES unset down down Te1/0/44 unassigned YES unset down down

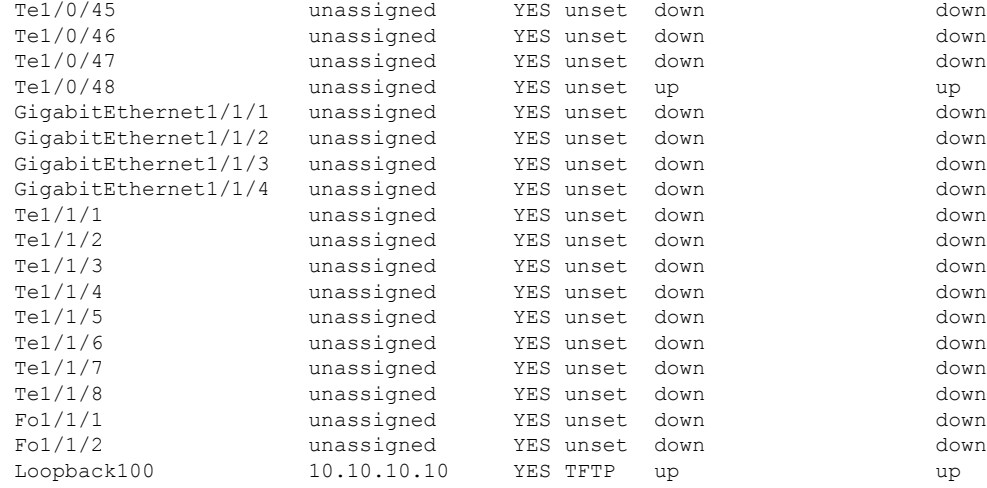

\*\*\* Configuring username, password, SSH \*\*\*

```
Line 1 SUCCESS: username cisco privilege 15 password cisco
Line 2 SUCCESS: ip domain name domain
Line 3 SUCCESS: line vty 0 15
Line 4 SUCCESS: login local
Line 5 SUCCESS: transport input all
Line 6 SUCCESS: end
```
\*\*\* ZTP Day0 Python Script Execution Complete \*\*\*

#### **Cisco IOS XE Fuji 16.9.x** から **Cisco IOS XE Gibraltar 16.11.x** へ

このセクションでは、.py スクリプトを実行する前の起動ログのサンプルを表示します。

--- System Configuration Dialog ---

Would you like to enter the initial configuration dialog? [yes/no]: The process for the command is not responding or is otherwise unavailable The process for the command is not responding or is otherwise unavailable The process for the command is not responding or is otherwise unavailable The process for the command is not responding or is otherwise unavailable The process for the command is not responding or is otherwise unavailable The process for the command is not responding or is otherwise unavailable guestshell installed successfully Current state is: DEPLOYED guestshell activated successfully Current state is: ACTIVATED guestshell started successfully Current state is: RUNNING Guestshell enabled successfully

このセクションでは、デイゼロプロビジョニング用にデバイスを設定する方法を示します。

Both links down, not waiting for other switches

Switch number is 1

#### Restricted Rights Legend

Use, duplication, or disclosure by the Government is subject to restrictions as set forth in subparagraph (c) of the Commercial Computer Software - Restricted Rights clause at FAR sec. 52.227-19 and subparagraph (c) (1) (ii) of the Rights in Technical Data and Computer Software clause at DFARS sec. 252.227-7013.

> Cisco Systems, Inc. 170 West Tasman Drive San Jose, California 95134-1706

Cisco IOS Software [Fuji], Catalyst L3 Switch Software (CAT9K\_IOSXE), Version 16.9.4, RELEASE SOFTWARE (fc2) Technical Support: http://www.cisco.com/techsupport Copyright (c) 1986-2019 by Cisco Systems, Inc. Compiled Thu 22-Aug-19 18:14 by mcpre

PLEASE READ THE FOLLOWING TERMS CAREFULLY. INSTALLING THE LICENSE OR LICENSE KEY PROVIDED FOR ANY CISCO SOFTWARE PRODUCT, PRODUCT FEATURE, AND/OR SUBSEQUENTLY PROVIDED SOFTWARE FEATURES (COLLECTIVELY, THE "SOFTWARE"), AND/OR USING SUCH SOFTWARE CONSTITUTES YOUR FULL ACCEPTANCE OF THE FOLLOWING TERMS. YOU MUST NOT PROCEED FURTHER IF YOU ARE NOT WILLING TO BE BOUND BY ALL THE TERMS SET FORTH HEREIN.

Your use of the Software is subject to the Cisco End User License Agreement (EULA) and any relevant supplemental terms (SEULA) found at http://www.cisco.com/c/en/us/about/legal/cloud-and-software/software-terms.html.

You hereby acknowledge and agree that certain Software and/or features are licensed for a particular term, that the license to such Software and/or features is valid only for the applicable term and that such Software and/or features may be shut down or otherwise terminated by Cisco after expiration of the applicable license term (e.g., 90-day trial period). Cisco reserves the right to terminate any such Software feature electronically or by any other means available. While Cisco may provide alerts, it is your sole responsibility to monitor your usage of any such term Software feature to ensure that your systems and networks are prepared for a shutdown of the Software feature.

% Checking backup nvram % No config present. Using default config

FIPS: Flash Key Check : Key Not Found, FIPS Mode Not Enabled cisco C9300-48UXM (X86) processor with 1419044K/6147K bytes of memory. Processor board ID FCW2144L045 2048K bytes of non-volatile configuration memory. 8388608K bytes of physical memory. 1638400K bytes of Crash Files at crashinfo:. 11264000K bytes of Flash at flash:. 0K bytes of WebUI ODM Files at webui:.

Base Ethernet MAC Address : ec:1d:8b:0a:68:00 Motherboard Assembly Number : 73-17959-06 Motherboard Serial Number : FOC21418FPO Model Revision Number : B0

Motherboard Revision Number : A0 Model Number : C9300-48UXM System Serial Number : FCW2144L045

%INIT: waited 0 seconds for NVRAM to be available

--- System Configuration Dialog ---

Would you like to enter the initial configuration dialog? [yes/no]: The process for the command is not responding or is otherwise unavailable The process for the command is not responding or is otherwise unavailable

```
The process for the command is not responding or is otherwise unavailable
The process for the command is not responding or is otherwise unavailable
The process for the command is not responding or is otherwise unavailable
The process for the command is not responding or is otherwise unavailable
guestshell installed successfully
Current state is: DEPLOYED
guestshell activated successfully
Current state is: ACTIVATED
guestshell started successfully
Current state is: RUNNING
Guestshell enabled successfully
HTTP server statistics:
Accepted connections total: 0
 *** Sample ZTP Day0 Python Script ***
 *** Executing show platform ***
Switch Ports Model Serial No. MAC address Hw Ver. Sw Ver.
------ ----- --------- ----------- -------------- ------- --------
1 64 C9300-48UXM FCW2144L045 ec1d.8b0a.6800 V01 16.9.4
Switch/Stack Mac Address : ec1d.8b0a.6800 - Local Mac Address
Mac persistency wait time: Indefinite
                                 Current
Switch# Role Priority State
-------------------------------------------
*1 Active 1 Ready
*** Executing show version ***
Cisco IOS XE Software, Version 16.09.04
Cisco IOS Software [Fuji], Catalyst L3 Switch Software (CAT9K_IOSXE), Version 16.9.4,
RELEASE SOFTWARE (fc2)
Technical Support: http://www.cisco.com/techsupport
Copyright (c) 1986-2019 by Cisco Systems, Inc.
Compiled Thu 22-Aug-19 18:14 by mcpre
Cisco IOS-XE software, Copyright (c) 2005-2019 by cisco Systems, Inc.
All rights reserved. Certain components of Cisco IOS-XE software are
licensed under the GNU General Public License ("GPL") Version 2.0. The
software code licensed under GPL Version 2.0 is free software that comes
with ABSOLUTELY NO WARRANTY. You can redistribute and/or modify such
GPL code under the terms of GPL Version 2.0. For more details, see the
documentation or "License Notice" file accompanying the IOS-XE software,
or the applicable URL provided on the flyer accompanying the IOS-XE
software.
ROM: IOS-XE ROMMON
BOOTLDR: System Bootstrap, Version 17.2.1r[FC1], RELEASE SOFTWARE (P)
Switch uptime is 4 minutes
Uptime for this control processor is 5 minutes
System returned to ROM by Reload Command
System image file is "flash:cat9k_iosxe.16.09.04.SPA.bin"
Last reload reason: Reload Command
```
This product contains cryptographic features and is subject to United

```
States and local country laws governing import, export, transfer and
use. Delivery of Cisco cryptographic products does not imply
third-party authority to import, export, distribute or use encryption.
Importers, exporters, distributors and users are responsible for
compliance with U.S. and local country laws. By using this product you
agree to comply with applicable laws and regulations. If you are unable
to comply with U.S. and local laws, return this product immediately.
A summary of U.S. laws governing Cisco cryptographic products may be found at:
http://www.cisco.com/wwl/export/crypto/tool/stqrg.html
If you require further assistance please contact us by sending email to
export@cisco.com.
Technology Package License Information:
------------------------------------------------------------------------------
Technology-package Technology-package Technology-package
Current Type Next reboot
------------------------------------------------------------------------------
network-advantage Smart License network-advantage
None Subscription Smart License None
Smart Licensing Status: UNREGISTERED/EVAL EXPIRED
cisco C9300-48UXM (X86) processor with 1419044K/6147K bytes of memory.
Processor board ID FCW2144L045
36 Ethernet interfaces
1 Virtual Ethernet interface
4 Gigabit Ethernet interfaces
20 Ten Gigabit Ethernet interfaces
2 TwentyFive Gigabit Ethernet interfaces
2 Forty Gigabit Ethernet interfaces
2048K bytes of non-volatile configuration memory.
8388608K bytes of physical memory.
1638400K bytes of Crash Files at crashinfo:.
11264000K bytes of Flash at flash:.
0K bytes of WebUI ODM Files at webui:.
Base Ethernet MAC Address : ec:1d:8b:0a:68:00
Motherboard Assembly Number : 73-17959-06<br>Motherboard Serial Number : FOC21418FPQ
Motherboard Serial Number
Model Revision Number : B0
Motherboard Revision Number : A0
Model Number : C9300-48UXM
System Serial Number : FCW2144L045
Switch Ports Model SW Version SW Image Mode
------ ----- ----- ---------- ---------- ----
* 1 64 C9300-48UXM 16.9.4 CAT9K_IOSXE BUNDLE
Configuration register is 0x102
 *** Configuring a Loopback Interface ***
Line 1 SUCCESS: interface loop 100
Line 2 SUCCESS: ip address 10.10.10.10 255.255.255.255
Line 3 SUCCESS: end
*** Executing show ip interface brief ***
Any interface listed with OK? value "NO" does not have a valid configuration
Interface IP-Address OK? Method Status Protocol
Vlan1 unassigned NO unset up up up
GigabitEthernet0/0 10.127.128.5 YES DHCP up up up
Tw1/0/1 unassigned YES unset down down
Tw1/0/2 unassigned YES unset down down
Tw1/0/3 unassigned YES unset down down
```
Tw1/0/4 unassigned YES unset down down

I

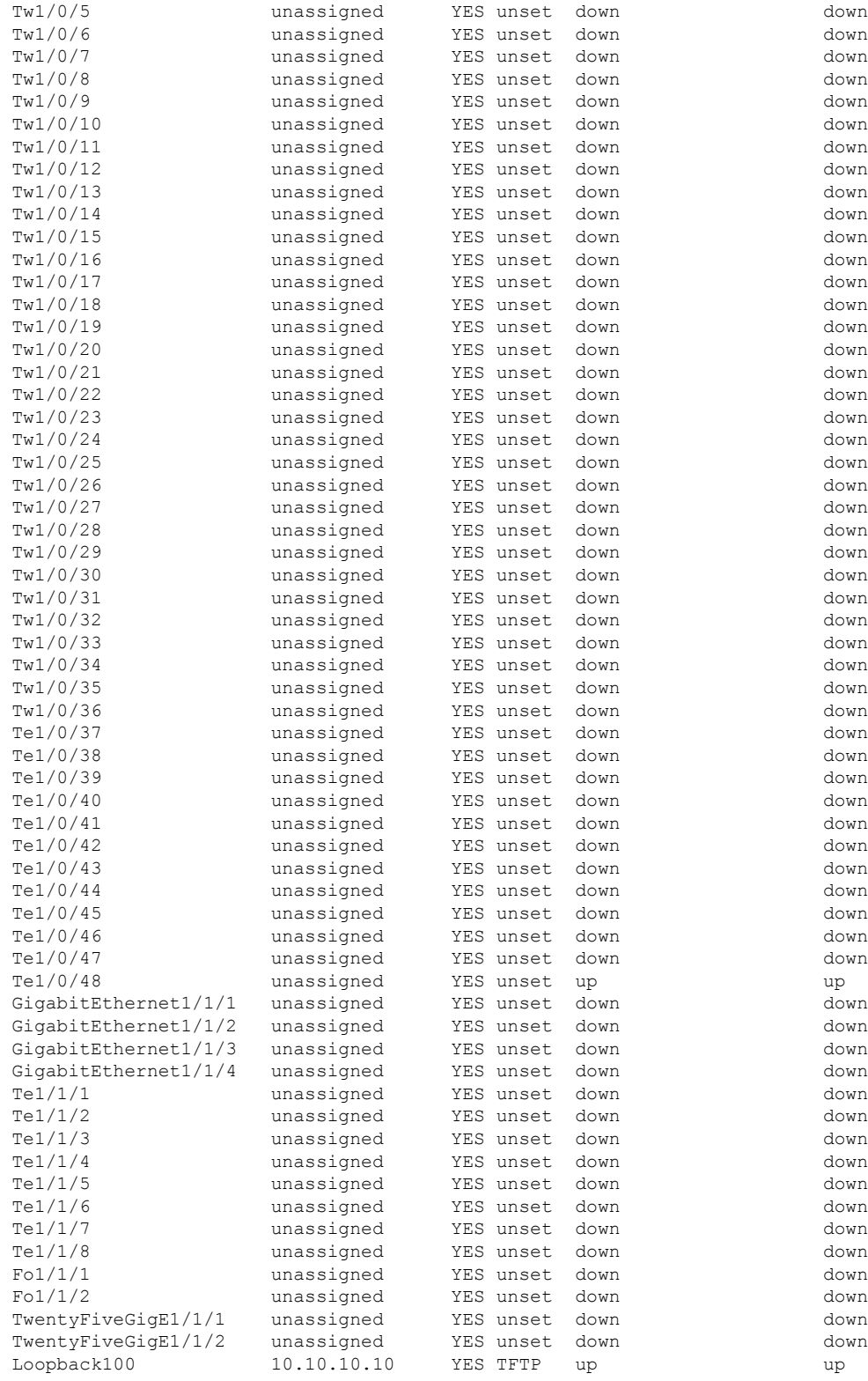

\*\*\* Configuring username, password, SSH \*\*\*

```
Line 1 SUCCESS: username cisco privilege 15 password cisco
**CLI Line # 1: WARNING: Command has been added to the configuration using a type 0
password.
   However, type 0 passwords will soon be deprecated. Migrate to a supported password
type
Line 2 SUCCESS: ip domain name domain
Line 3 SUCCESS: line vty 0 15
Line 4 SUCCESS: login local
Line 5 SUCCESS: transport input all
Line 6 SUCCESS: end
*** ZTP Day0 Python Script Execution Complete ***
```
Press RETURN to get started!

#### **Cisco IOS XE Gibraltar 16.12.x** から **Cisco IOS XE Amsterdam 17.1.x** へ

このセクションでは、.py スクリプトを実行する前の起動ログのサンプルを表示します。

```
--- System Configuration Dialog ---
Would you like to enter the initial configuration dialog? [yes/no]: day0guestshell
installed successfully
Current state is: DEPLOYED
day0guestshell activated successfully
Current state is: ACTIVATED
day0guestshell started successfully
Current state is: RUNNING
Guestshell enabled successfully
```
\*\*\* Sample ZTP Day0 Python Script \*\*\*

...

\*\*\* ZTP Day0 Python Script Execution Complete \*\*\*

Guestshell destroyed successfully

このセクションでは、デイゼロプロビジョニング用にデバイスを設定する方法を示します。

Both links down, not waiting for other switches Switch number is 1

Restricted Rights Legend

Use, duplication, or disclosure by the Government is subject to restrictions as set forth in subparagraph (c) of the Commercial Computer Software - Restricted Rights clause at FAR sec. 52.227-19 and subparagraph

(c) (1) (ii) of the Rights in Technical Data and Computer Software clause at DFARS sec. 252.227-7013.

> Cisco Systems, Inc. 170 West Tasman Drive San Jose, California 95134-1706

Cisco IOS Software [Gibraltar], Catalyst L3 Switch Software (CAT9K\_IOSXE), Version 16.12.3a, RELEASE SOFTWARE (fc1) Technical Support: http://www.cisco.com/techsupport Copyright (c) 1986-2020 by Cisco Systems, Inc. Compiled Tue 28-Apr-20 09:37 by mcpre

This software version supports only Smart Licensing as the software licensing mechanism.

PLEASE READ THE FOLLOWING TERMS CAREFULLY. INSTALLING THE LICENSE OR LICENSE KEY PROVIDED FOR ANY CISCO SOFTWARE PRODUCT, PRODUCT FEATURE, AND/OR SUBSEQUENTLY PROVIDED SOFTWARE FEATURES (COLLECTIVELY, THE "SOFTWARE"), AND/OR USING SUCH SOFTWARE CONSTITUTES YOUR FULL ACCEPTANCE OF THE FOLLOWING TERMS. YOU MUST NOT PROCEED FURTHER IF YOU ARE NOT WILLING TO BE BOUND BY ALL THE TERMS SET FORTH HEREIN.

Your use of the Software is subject to the Cisco End User License Agreement (EULA) and any relevant supplemental terms (SEULA) found at http://www.cisco.com/c/en/us/about/legal/cloud-and-software/software-terms.html.

You hereby acknowledge and agree that certain Software and/or features are licensed for a particular term, that the license to such Software and/or features is valid only for the applicable term and that such Software and/or features may be shut down or otherwise terminated by Cisco after expiration of the applicable license term (e.g., 90-day trial period). Cisco reserves the right to terminate any such Software feature electronically or by any other means available. While Cisco may provide alerts, it is your sole responsibility to monitor your usage of any such term Software feature to ensure that your systems and networks are prepared for a shutdown of the Software feature.

% Checking backup nvram % No config present. Using default config

FIPS: Flash Key Check : Key Not Found, FIPS Mode Not Enabled

All TCP AO KDF Tests Pass cisco C9300-48UXM (X86) processor with 1343703K/6147K bytes of memory. Processor board ID FCW2144L045 2048K bytes of non-volatile configuration memory. 8388608K bytes of physical memory. 1638400K bytes of Crash Files at crashinfo:. 11264000K bytes of Flash at flash:. 0K bytes of WebUI ODM Files at webui:.

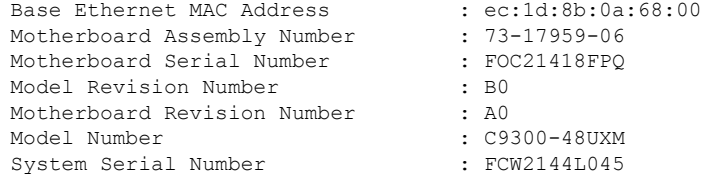

```
--- System Configuration Dialog ---
Would you like to enter the initial configuration dialog? [yes/no]: day0guestshell
installed successfully
Current state is: DEPLOYED
day0guestshell activated successfully
Current state is: ACTIVATED
day0guestshell started successfully
Current state is: RUNNING
Guestshell enabled successfully
HTTP server statistics:
Accepted connections total: 0
 *** Sample ZTP Day0 Python Script ***
 *** Executing show platform ***
Switch Ports Model Serial No. MAC address Hw Ver. Sw Ver.
------ ----- --------- ----------- -------------- ------- --------
1 65 C9300-48UXM FCW2144L045 ec1d.8b0a.6800 V01 16.12.3a
Switch/Stack Mac Address : ec1d.8b0a.6800 - Local Mac Address
Mac persistency wait time: Indefinite
                                Current
Switch# Role Priority State
-------------------------------------------
*1 Active 1 Ready
 *** Executing show version ***
Cisco IOS XE Software, Version 16.12.03a
Cisco IOS Software [Gibraltar], Catalyst L3 Switch Software (CAT9K IOSXE), Version
16.12.3a,
RELEASE SOFTWARE (fc1)
Technical Support: http://www.cisco.com/techsupport
Copyright (c) 1986-2020 by Cisco Systems, Inc.
Compiled Tue 28-Apr-20 09:37 by mcpre
Cisco IOS-XE software, Copyright (c) 2005-2020 by cisco Systems, Inc.
All rights reserved. Certain components of Cisco IOS-XE software are
licensed under the GNU General Public License ("GPL") Version 2.0. The
software code licensed under GPL Version 2.0 is free software that comes
with ABSOLUTELY NO WARRANTY. You can redistribute and/or modify such
GPL code under the terms of GPL Version 2.0. For more details, see the
documentation or "License Notice" file accompanying the IOS-XE software,
or the applicable URL provided on the flyer accompanying the IOS-XE
software.
ROM: IOS-XE ROMMON
BOOTLDR: System Bootstrap, Version 17.2.1r[FC1], RELEASE SOFTWARE (P)
Switch uptime is 4 minutes
Uptime for this control processor is 9 minutes
System returned to ROM by Reload Command
```
System image file is "flash:cat9k\_iosxe.16.12.03a.SPA.bin" Last reload reason: Reload Command This product contains cryptographic features and is subject to United States and local country laws governing import, export, transfer and use. Delivery of Cisco cryptographic products does not imply third-party authority to import, export, distribute or use encryption. Importers, exporters, distributors and users are responsible for compliance with U.S. and local country laws. By using this product you agree to comply with applicable laws and regulations. If you are unable to comply with U.S. and local laws, return this product immediately. A summary of U.S. laws governing Cisco cryptographic products may be found at: http://www.cisco.com/wwl/export/crypto/tool/stqrg.html If you require further assistance please contact us by sending email to export@cisco.com. Technology Package License Information: ------------------------------------------------------------------------------ Technology-package Technology-package Technology-package Current Type Next reboot ----------------------------------------------------------------------------- network-advantage Smart License network-advantage network-advantage None Subscription Smart License None AIR License Level: AIR DNA Advantage Next reload AIR license Level: AIR DNA Advantage Smart Licensing Status: UNREGISTERED/EVAL EXPIRED cisco C9300-48UXM (X86) processor with 1343703K/6147K bytes of memory. Processor board ID FCW2144L045 1 Virtual Ethernet interface 4 Gigabit Ethernet interfaces 36 2.5 Gigabit Ethernet interfaces 20 Ten Gigabit Ethernet interfaces 2 TwentyFive Gigabit Ethernet interfaces 2 Forty Gigabit Ethernet interfaces 2048K bytes of non-volatile configuration memory. 8388608K bytes of physical memory. 1638400K bytes of Crash Files at crashinfo:. 11264000K bytes of Flash at flash:. 0K bytes of WebUI ODM Files at webui:. Base Ethernet MAC Address : ec:1d:8b:0a:68:00<br>
Motherboard Assembly Number : 73-17959-06<br>
Motherboard Serial Number : FOC21418FPQ Motherboard Assembly Number Motherboard Serial Number Model Revision Number : B0 Motherboard Revision Number : A0 Model Number : C9300-48UXM System Serial Number : FCW2144L045 Switch Ports Model **SW Version** SW Image Mode ------ ----- ----- ---------- ---------- ---- \* 1 65 C9300-48UXM 16.12.3a CAT9K\_IOSXE BUNDLE Configuration register is 0x102 \*\*\* Configuring a Loopback Interface \*\*\* Line 1 SUCCESS: interface loop 100 Line 2 SUCCESS: ip address 10.10.10.10 255.255.255.255 Line 3 SUCCESS: end \*\*\* Executing show ip interface brief \*\*\* Interface IP-Address OK? Method Status Protocol Vlan1 unassigned YES unset up up GigabitEthernet0/0 10.127.128.10 YES DHCP up up up

I

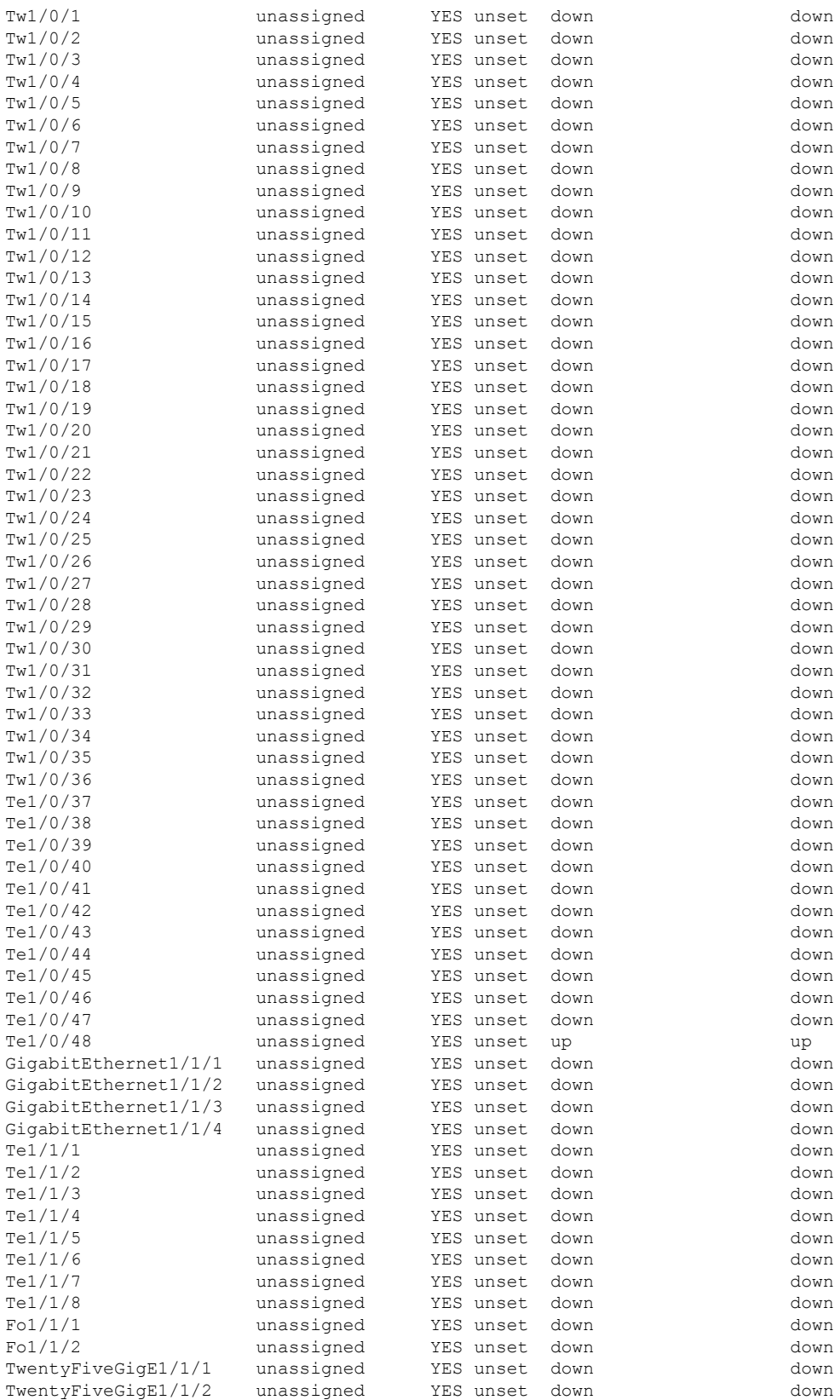

```
Ap1/0/1 unassigned YES unset up up<br>
Loopback100 10.10.10.10 YES TFTP up up up
Loopback100 10.10.10.10 YES TFTP up up up
 *** Configuring username, password, SSH ***
Line 1 SUCCESS: username cisco privilege 15 password cisco
**CLI Line # 1: WARNING: Command has been added to the configuration using a type 0
password.
However, type 0 passwords will soon be deprecated. Migrate to a supported password type
Line 2 SUCCESS: ip domain name domain
Line 3 SUCCESS: line vty 0 15
Line 4 SUCCESS: login local
Line 5 SUCCESS: transport input all
Line 6 SUCCESS: end
*** ZTP Day0 Python Script Execution Complete ***
Guestshell destroyed successfully
Press RETURN to get started!
Cisco IOS XE Amsterdam 17.2.x 以降のリリース
このセクションでは、.py スクリプトを実行する前の起動ログのサンプルを表示します。
--- System Configuration Dialog ---
Would you like to enter the initial configuration dialog? [yes/no]:
Acquired IPv4 address 10.127.128.8 on Interface GigabitEthernet0/0
Received following DHCPv4 options:
```

```
OK to enter CLI now...
```
pnp-discovery can be monitored without entering enable mode

Entering enable mode will stop pnp-discovery

bootfile : test.py tftp-server-ip : 159.14.27.2

Attempting bootfile tftp://159.14.27.2/test.py day0guestshell activated successfully Current state is: ACTIVATED day0guestshell started successfully Current state is: RUNNING Guestshell enabled successfully

\*\*\* Sample ZTP Day0 Python Script \*\*\* ... \*\*\* ZTP Day0 Python Script Execution Complete \*\*\* Guestshell destroyed successfully

このセクションでは、デイゼロプロビジョニング用にデバイスを設定する方法を示します。

Both links down, not waiting for other switches Switch number is 1

Restricted Rights Legend

Use, duplication, or disclosure by the Government is subject to restrictions as set forth in subparagraph (c) of the Commercial Computer Software - Restricted Rights clause at FAR sec. 52.227-19 and subparagraph (c) (1) (ii) of the Rights in Technical Data and Computer Software clause at DFARS sec. 252.227-7013.

> Cisco Systems, Inc. 170 West Tasman Drive San Jose, California 95134-1706

Cisco IOS Software [Amsterdam], Catalyst L3 Switch Software (CAT9K\_IOSXE), Version 17.2.1, RELEASE SOFTWARE (fc4) Technical Support: http://www.cisco.com/techsupport Copyright (c) 1986-2020 by Cisco Systems, Inc. Compiled Thu 26-Mar-20 03:29 by mcpre

This software version supports only Smart Licensing as the software licensing mechanism.

PLEASE READ THE FOLLOWING TERMS CAREFULLY. INSTALLING THE LICENSE OR LICENSE KEY PROVIDED FOR ANY CISCO SOFTWARE PRODUCT, PRODUCT FEATURE, AND/OR SUBSEQUENTLY PROVIDED SOFTWARE FEATURES (COLLECTIVELY, THE "SOFTWARE"), AND/OR USING SUCH SOFTWARE CONSTITUTES YOUR FULL ACCEPTANCE OF THE FOLLOWING TERMS. YOU MUST NOT PROCEED FURTHER IF YOU ARE NOT WILLING TO BE BOUND BY ALL THE TERMS SET FORTH HEREIN.

Your use of the Software is subject to the Cisco End User License Agreement (EULA) and any relevant supplemental terms (SEULA) found at http://www.cisco.com/c/en/us/about/legal/cloud-and-software/software-terms.html.

You hereby acknowledge and agree that certain Software and/or features are licensed for a particular term, that the license to such Software and/or features is valid only for the applicable term and that such Software and/or features may be shut down or otherwise terminated by Cisco after expiration of the applicable license term (e.g., 90-day trial period). Cisco reserves the right to terminate any such Software feature electronically or by any other means available. While Cisco may provide alerts, it is your sole responsibility to monitor your usage of any such term Software feature to ensure that your systems and networks are prepared for a shutdown of the Software feature.

% Checking backup nvram % No config present. Using default config

FIPS: Flash Key Check : Key Not Found, FIPS Mode Not Enabled

All TCP AO KDF Tests Pass cisco C9300-48UXM (X86) processor with 1338934K/6147K bytes of memory. Processor board ID FCW2144L045

ゼロ タッチ プロビジョニング

2048K bytes of non-volatile configuration memory. 8388608K bytes of physical memory. 1638400K bytes of Crash Files at crashinfo:. 11264000K bytes of Flash at flash:. Base Ethernet MAC Address : ec:1d:8b:0a:68:00 Motherboard Assembly Number : 73-17959-06 Motherboard Serial Number : FOC21418FPQ Model Revision Number : B0 Motherboard Revision Number : A0 Model Number : C9300-48UXM System Serial Number : FCW2144L045 CLEI Code Number No startup-config, starting autoinstall/pnp/ztp... Autoinstall will terminate if any input is detected on console Autoinstall trying DHCPv4 on GigabitEthernet0/0 Autoinstall trying DHCPv6 on GigabitEthernet0/0 --- System Configuration Dialog --- Would you like to enter the initial configuration dialog? [yes/no]: Acquired IPv4 address 10.127.128.8 on Interface GigabitEthernet0/0 Received following DHCPv4 options: bootfile : test.py tftp-server-ip : 159.14.27.2 OK to enter CLI now... pnp-discovery can be monitored without entering enable mode Entering enable mode will stop pnp-discovery Attempting bootfile tftp://159.14.27.2/test.py day0guestshell activated successfully Current state is: ACTIVATED day0guestshell started successfully Current state is: RUNNING Guestshell enabled successfully \*\*\* Sample ZTP Day0 Python Script \*\*\* \*\*\* Executing show platform \*\*\* Switch Ports Model Serial No. MAC address Hw Ver. Sw Ver. ------ ----- --------- ----------- -------------- ------- -------- 1 65 C9300-48UXM FCW2144L045 ec1d.8b0a.6800 V01 17.02.01 Switch/Stack Mac Address : ec1d.8b0a.6800 - Local Mac Address Mac persistency wait time: Indefinite Current Switch# Role Priority State

------------------------------------------- Active 1 Ready \*\*\* Executing show version \*\*\* Cisco IOS XE Software, Version 17.02.01 Cisco IOS Software [Amsterdam], Catalyst L3 Switch Software (CAT9K IOSXE), Version 17.2.1, RELEASE SOFTWARE (fc4) Technical Support: http://www.cisco.com/techsupport Copyright (c) 1986-2020 by Cisco Systems, Inc. Compiled Thu 26-Mar-20 03:29 by mcpre Cisco IOS-XE software, Copyright (c) 2005-2020 by cisco Systems, Inc. All rights reserved. Certain components of Cisco IOS-XE software are licensed under the GNU General Public License ("GPL") Version 2.0. The software code licensed under GPL Version 2.0 is free software that comes with ABSOLUTELY NO WARRANTY. You can redistribute and/or modify such GPL code under the terms of GPL Version 2.0. For more details, see the documentation or "License Notice" file accompanying the IOS-XE software, or the applicable URL provided on the flyer accompanying the IOS-XE software. ROM: IOS-XE ROMMON BOOTLDR: System Bootstrap, Version 17.2.1r[FC1], RELEASE SOFTWARE (P) Switch uptime is 2 minutes Uptime for this control processor is 8 minutes System returned to ROM by Reload Command System image file is "flash:cat9k\_iosxe.17.02.01.SPA.bin" Last reload reason: Reload Command This product contains cryptographic features and is subject to United States and local country laws governing import, export, transfer and use. Delivery of Cisco cryptographic products does not imply third-party authority to import, export, distribute or use encryption. Importers, exporters, distributors and users are responsible for compliance with U.S. and local country laws. By using this product you agree to comply with applicable laws and regulations. If you are unable to comply with U.S. and local laws, return this product immediately. A summary of U.S. laws governing Cisco cryptographic products may be found at: http://www.cisco.com/wwl/export/crypto/tool/stqrg.html If you require further assistance please contact us by sending email to export@cisco.com. Technology Package License Information: ------------------------------------------------------------------------------ Technology-package Technology-package Technology-package Current Current Type Type Next reboot ----------------------------------------------------------------------------- network-advantage Smart License network-advantage None Subscription Smart License None AIR License Level: AIR DNA Advantage Next reload AIR license Level: AIR DNA Advantage Smart Licensing Status: UNREGISTERED/EVAL EXPIRED cisco C9300-48UXM (X86) processor with 1338934K/6147K bytes of memory. Processor board ID FCW2144L045 1 Virtual Ethernet interface 4 Gigabit Ethernet interfaces 36 2.5 Gigabit Ethernet interfaces 20 Ten Gigabit Ethernet interfaces 2 TwentyFive Gigabit Ethernet interfaces 2 Forty Gigabit Ethernet interfaces 2048K bytes of non-volatile configuration memory. 8388608K bytes of physical memory. 1638400K bytes of Crash Files at crashinfo:. 11264000K bytes of Flash at flash:. Base Ethernet MAC Address : ec:1d:8b:0a:68:00

Ι

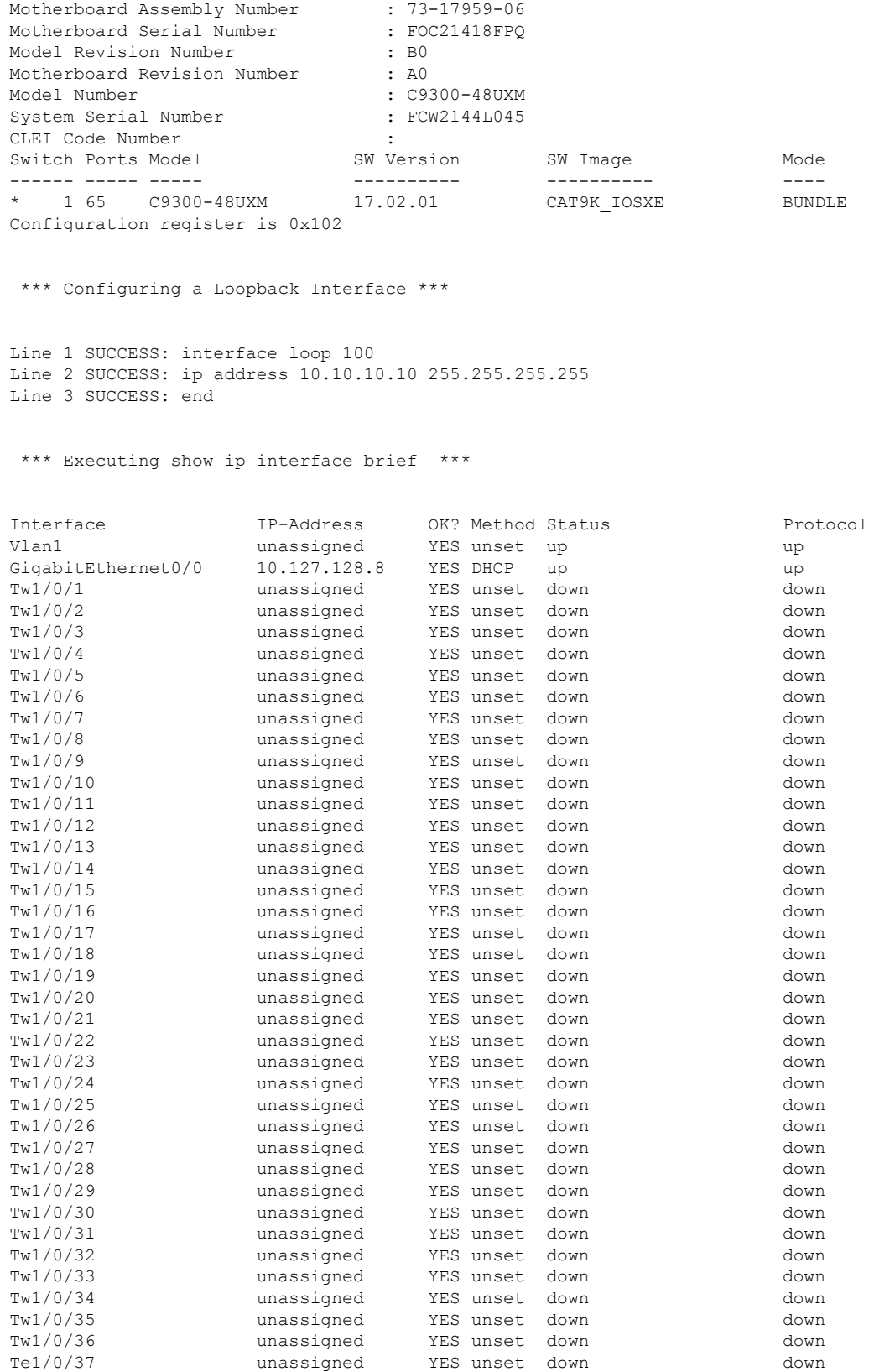

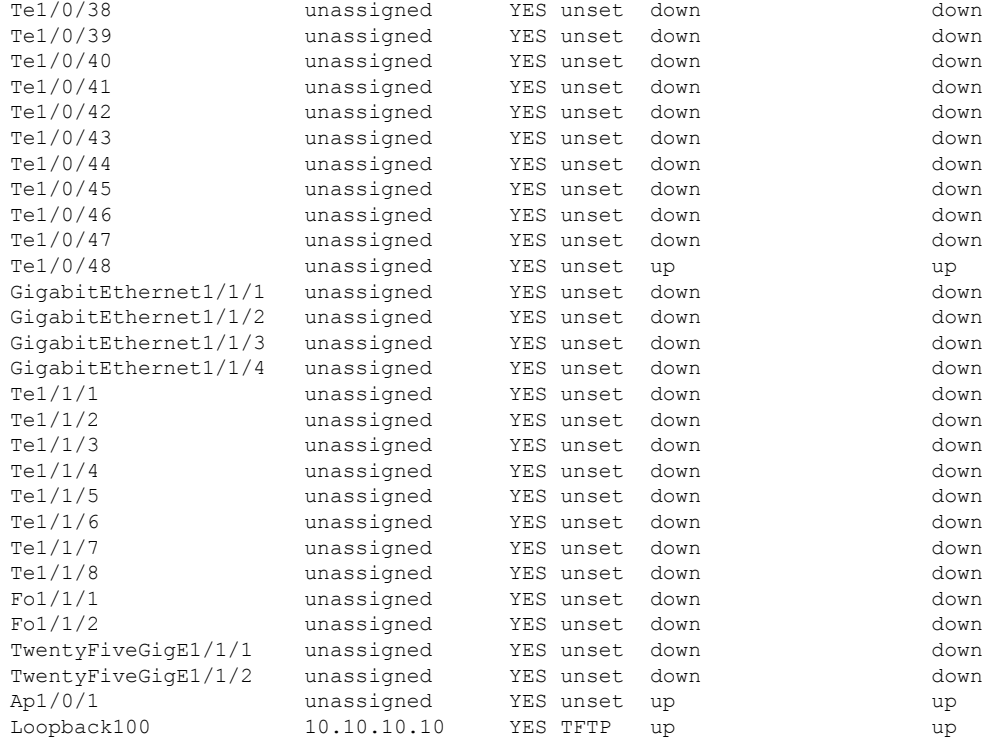

\*\*\* Configuring username, password, SSH \*\*\*

Line 1 SUCCESS: username cisco privilege 15 password cisco \*\*CLI Line # 1: WARNING: Command has been added to the configuration using a type 0 password. However, type 0 passwords will soon be deprecated. Migrate to a supported password type Line 2 SUCCESS: ip domain name domain Line 3 SUCCESS: line vty 0 15 Line 4 SUCCESS: login local Line 5 SUCCESS: transport input all Line 6 SUCCESS: end

\*\*\* ZTP Day0 Python Script Execution Complete \*\*\*

Guestshell destroyed successfully Script execution success!

Press RETURN to get started!

# ゼロ タッチ プロビジョニングの機能情報

次の表に、このモジュールで説明した機能に関するリリース情報を示します。この表は、ソフ トウェア リリース トレインで各機能のサポートが導入されたときのソフトウェア リリースだ けを示しています。その機能は、特に断りがない限り、それ以降の一連のソフトウェアリリー スでもサポートされます。

プラットフォームのサポートおよびシスコソフトウェアイメージのサポートに関する情報を検 索するには、Cisco Feature Navigator を使用します。Cisco Feature Navigator にアクセスするに は、[www.cisco.com/go/cfn](http://www.cisco.com/go/cfn) に移動します。Cisco.com のアカウントは必要ありません。

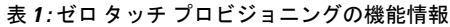

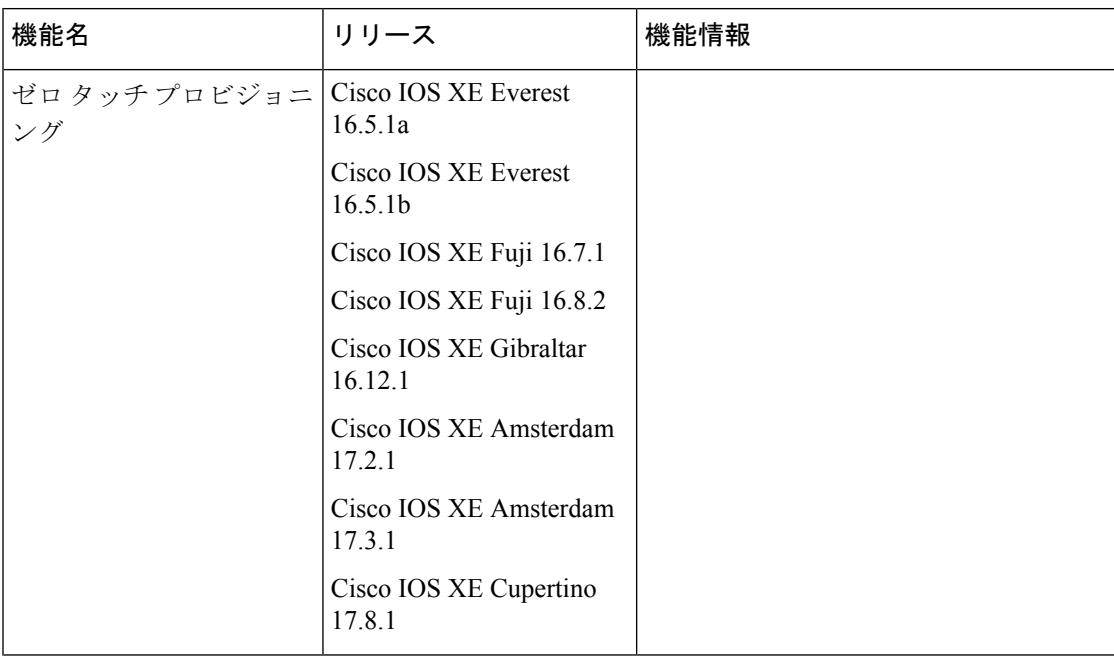

Ι

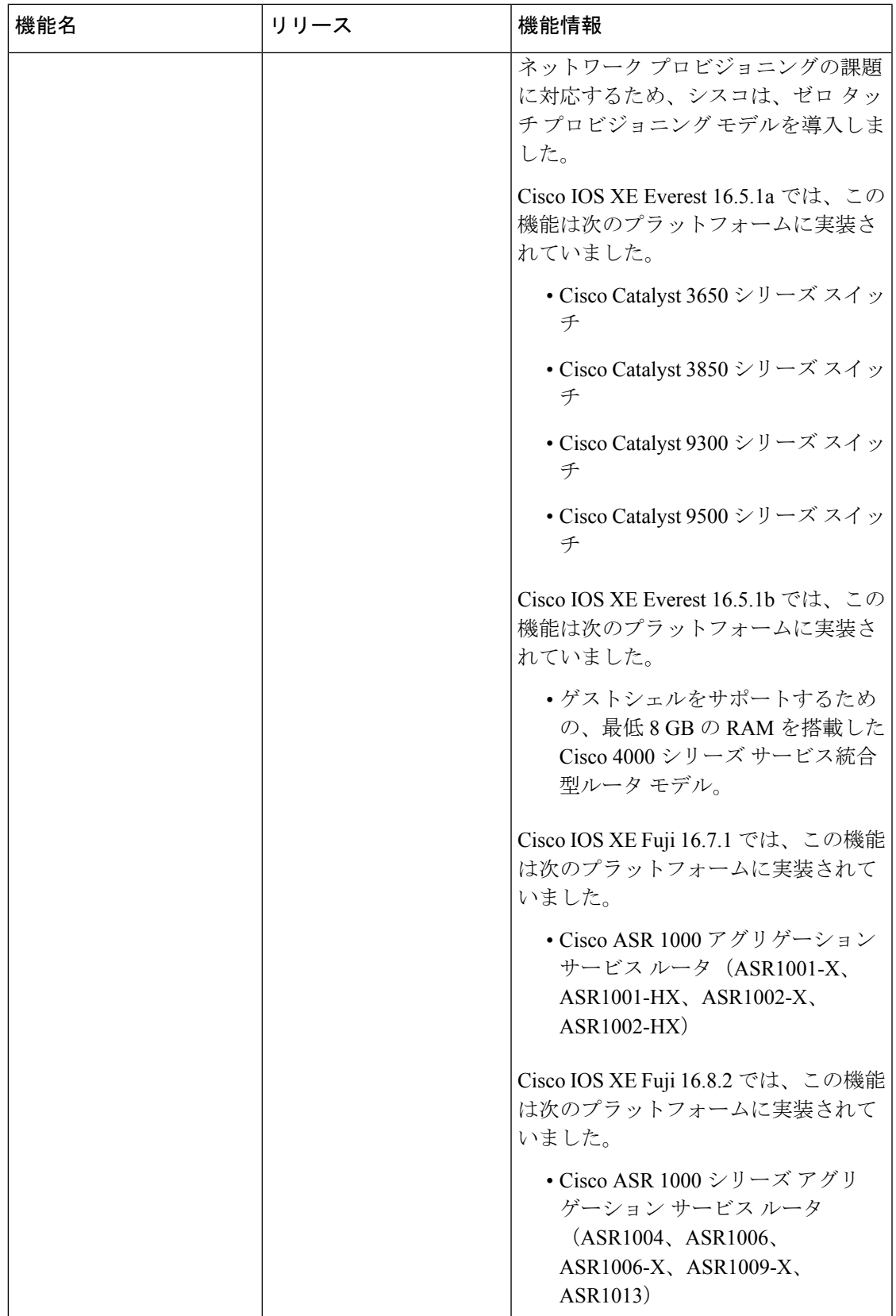

![](_page_35_Picture_266.jpeg)

Ι

![](_page_36_Picture_290.jpeg)

![](_page_37_Picture_171.jpeg)

I

![](_page_38_Picture_308.jpeg)

I

翻訳について

このドキュメントは、米国シスコ発行ドキュメントの参考和訳です。リンク情報につきましては 、日本語版掲載時点で、英語版にアップデートがあり、リンク先のページが移動/変更されている 場合がありますことをご了承ください。あくまでも参考和訳となりますので、正式な内容につい ては米国サイトのドキュメントを参照ください。